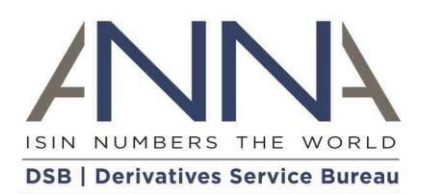

# **The Derivatives Service Bureau (DSB)**

Search User Guide

**Author:** The Derivatives Service Bureau (DSB) **Date:** 28 July 2023 **Version:** 3.0

## <span id="page-1-0"></span>Contents

<span id="page-1-1"></span>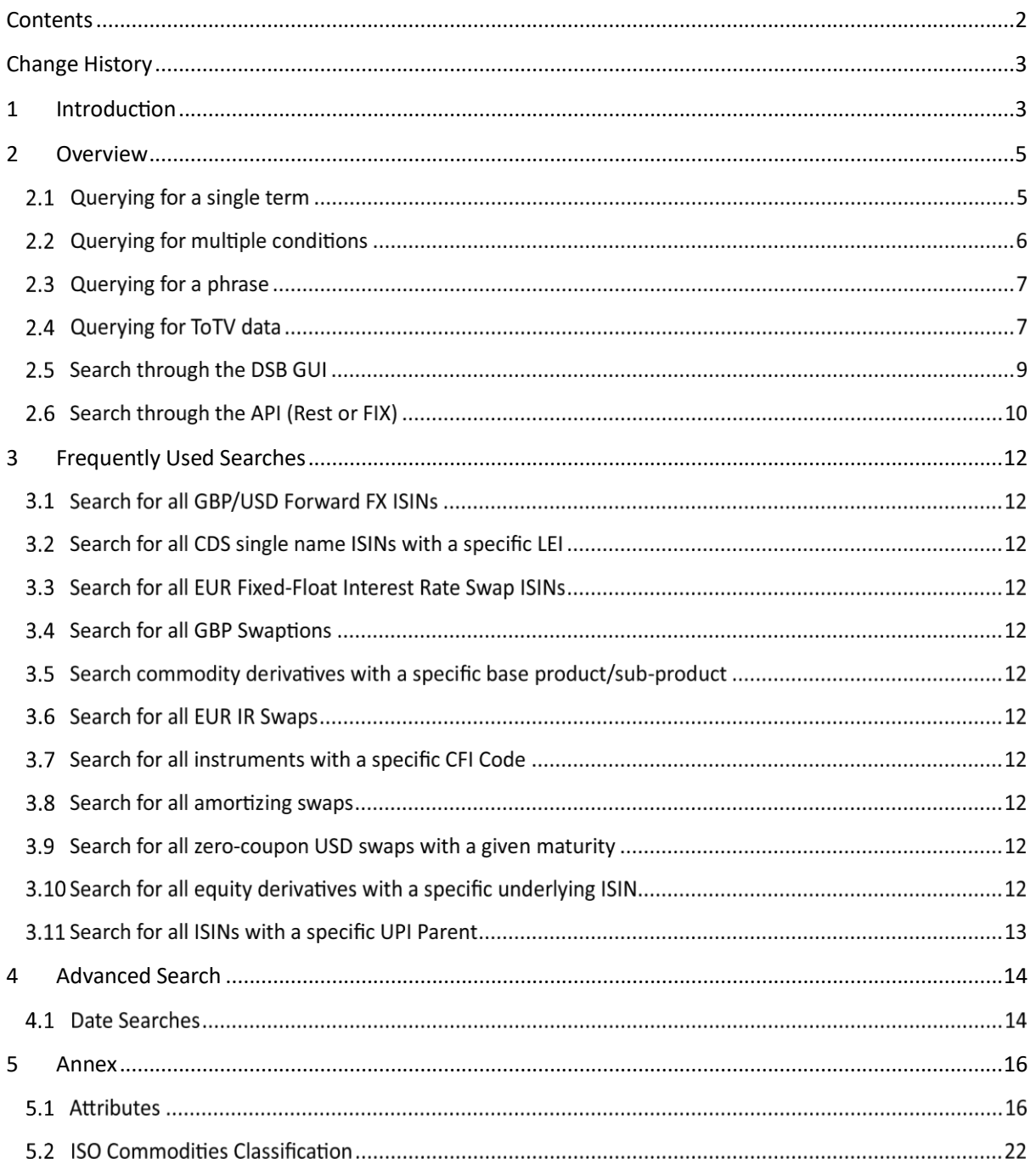

## Change History

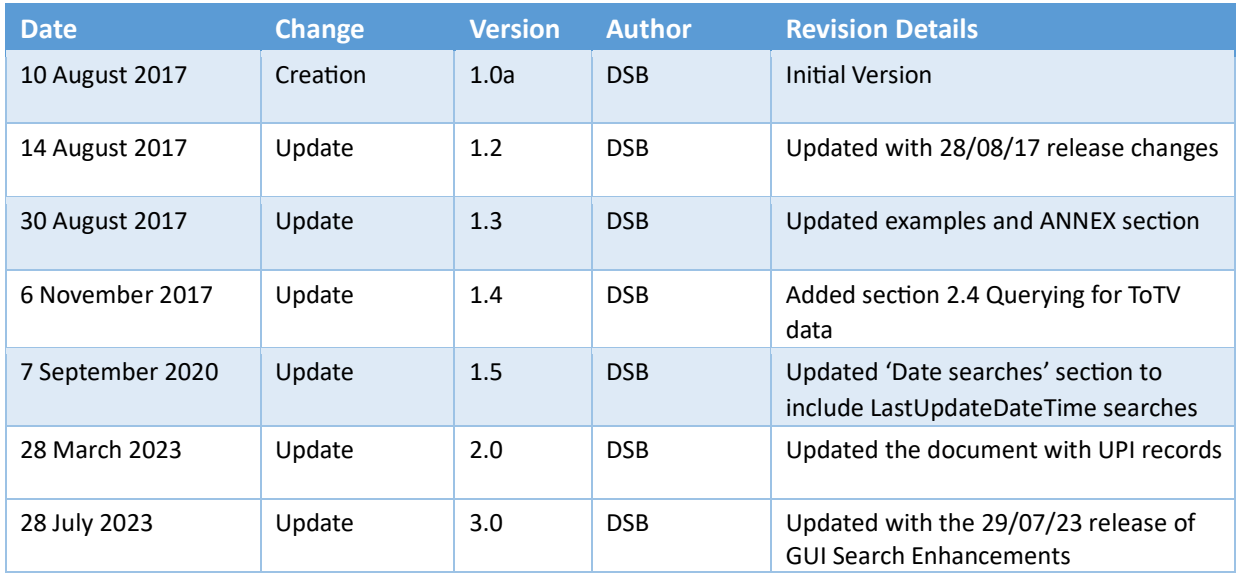

## <span id="page-2-0"></span>1 Introduction

The DSB GUI provides users with the ability to search for OTC ISINs and UPIs using the methods made available through the following dedicated tabs:

• **Search by ISIN/UPI**

Search by ISIN/UPI allows the user to retrieve the details of one or more ISIN/UPIs based on their identifier. This screen only returns the input ISIN/UPIs where they are used as the primary key of the product and not as the underlier.

• **Search by Attribute**

Search by Attribute allows the user to filter attributes and/or products to retrieve the desired data. The screen allows the user to filter multiple fields and/or values to display a list of matching records based on the filter. The screen will only return records based on the criteria filtered. Note that if the number of corresponding results is more than the maximum records returned per search for the user's user type, the records displayed will be in no particular order. The attributes which can be filtered include Asset Class, Instrument Type, Product, CFI, Expiry Date and Identifier Status.

• **Advanced Search**

The advanced search screen allows the user to retrieve their required ISIN/UPIs on the basis of more complex or specific criteria using the Lucerne Query Language. Unlike Search by IDIN / UPI, Advanced Search is available through the GUI and API.

Lucerne is a powerful scripting language that enables the user to construct complex queries with specific criteria. The purpose of this document is to guide DSB users on how to use Lucene query language for the DSB's Advanced Search function to retrieve existing ISIN and or UPI records and their associated reference data.

As a reminder, users with "web-access only" are not permitted to automate any part of the DSB GUI functionality, other than the file download process.

<span id="page-3-0"></span>The document contains a set of examples to demonstrate the use of the Advanced Search function and these are highlighted in blue.

## 2 Advanced Search Overview

To retrieve existing records (ISIN or UPI) and their reference data, start typing search conditions in the

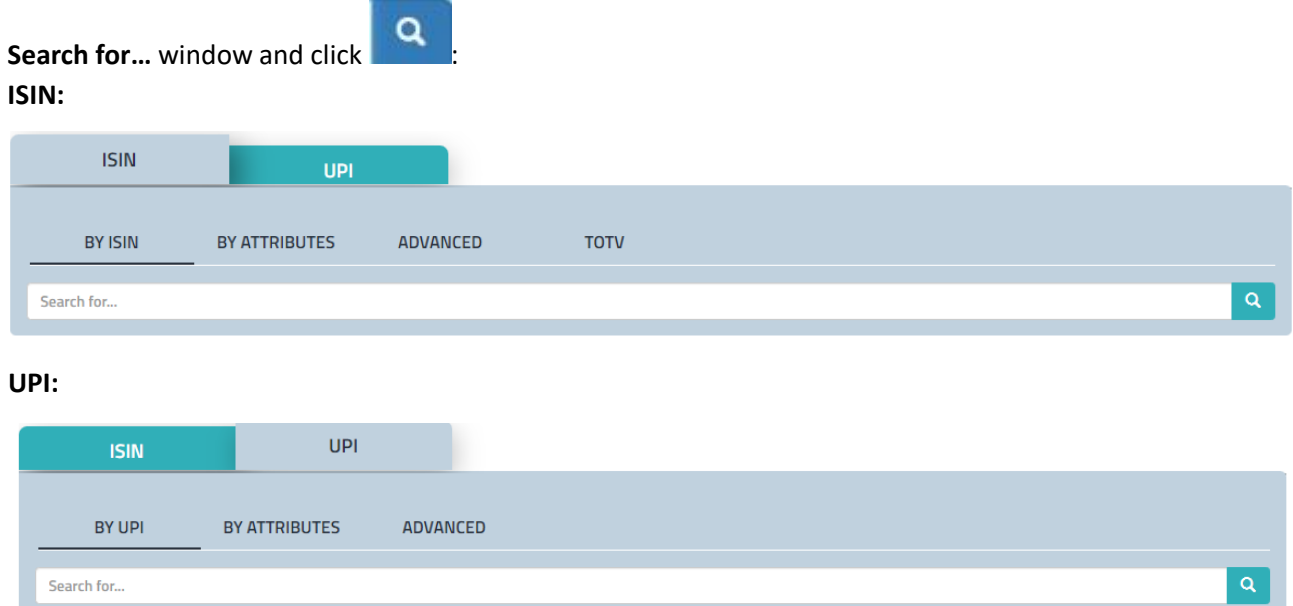

For web-based users: If no search conditions are specified, depending on the type of the user, ISIN or UPI records will be returned in no particular order.

The number of search results displayed will depend on the type of user, subject to the DSB's User Policy. A guideline is provided below for reference:

- 5 for a Registered user
- 5 for an Infrequent user
- 50 for a Standard user
- 50 for a Search Only API user
- 500 for a Power user

For API users: If no search conditions are specified, then no results will be returned.

The document describes the following types of Advanced Search:

- Querying for a single term
- Querying for multiple conditions
- Querying for a phrase
- Advanced search

#### 2.1 Querying for a single term

A single term is a single word such as *EZ8NVGX77C10* or *EUR*. Querying for a single word does not require putting it in quotes.

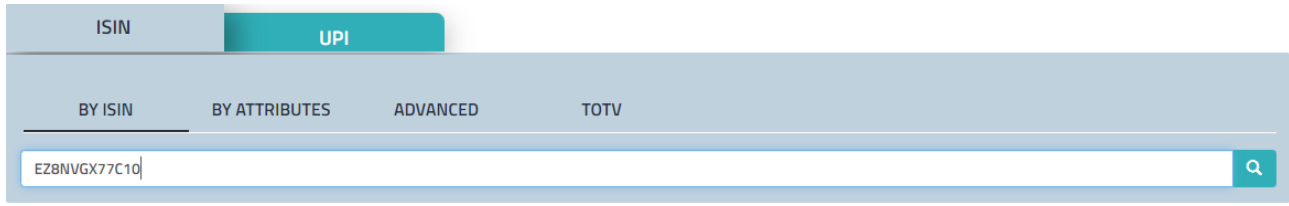

If the term contains any special characters such as "-", it needs to be framed with quotes:

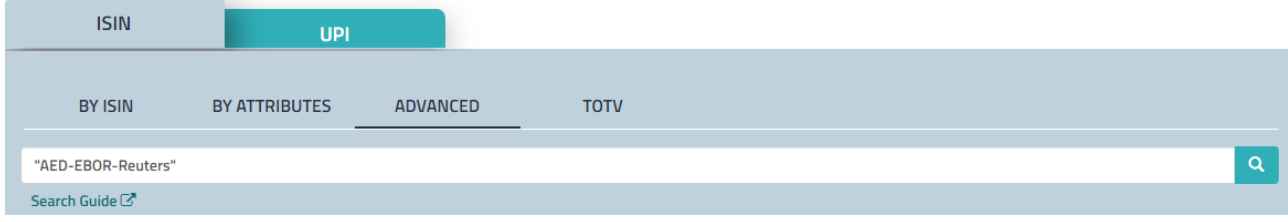

#### Wildcard search

The wildcard search is used to represent several characters or an empty string. It is often useful so that the full name need not be typed.

- \* multiple character wildcard search
- ? single character wildcard search

\*Reuters search will return records such as:

- AED-EBOR-Reuters
- AUD-Swap Rate-Reuters
- CAD-BA-Reuters
- CAD-TBILL-Reuters

If they exist in the DSB database.

?IBO search will return records such as:

- LIBO
- TIBO

If they exist in the DSB database.

#### 2.2 Querying for multiple conditions

Querying for multiple conditions allows users to combine or exclude keywords in a search, resulting in more focused results:

*AND, OR* 

**AND** – matches documents where both terms exist anywhere in the text of a single document. The symbol **&&** can be used in place of the word AND.

**OR** - the default conjunction operator. This means that if there is no Boolean operator between two terms, the OR operator is used. The OR operator links two terms and finds a matching document if either of the terms exist in a document.

For example, if you search for Amortizing Swap, the query will return all products that are amortizing **OR** swap. To find products that are amortizing swaps, query for Amortizing AND Swap or Amortizing && Swap.

#### 2.3 Querying for a phrase

If querying for an exact phrase, group the words by double quotes such as "Contract for Difference".

#### 2.4 Querying for ToTV data

To retrieve existing ToTV records and their reference and transparency data, select ToTV checkbox,

type in a known ISIN in the **Search for...** window and click **Q** 

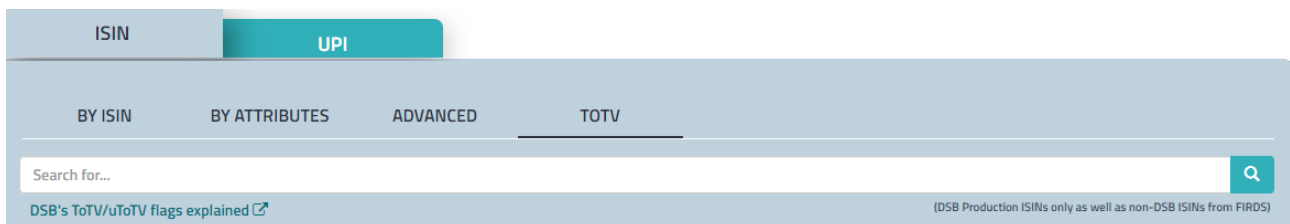

The ToTV search can be run for a DSB OTC ISIN or a non-OTC ISIN.

Single ISIN only can be specified in the search criteria:

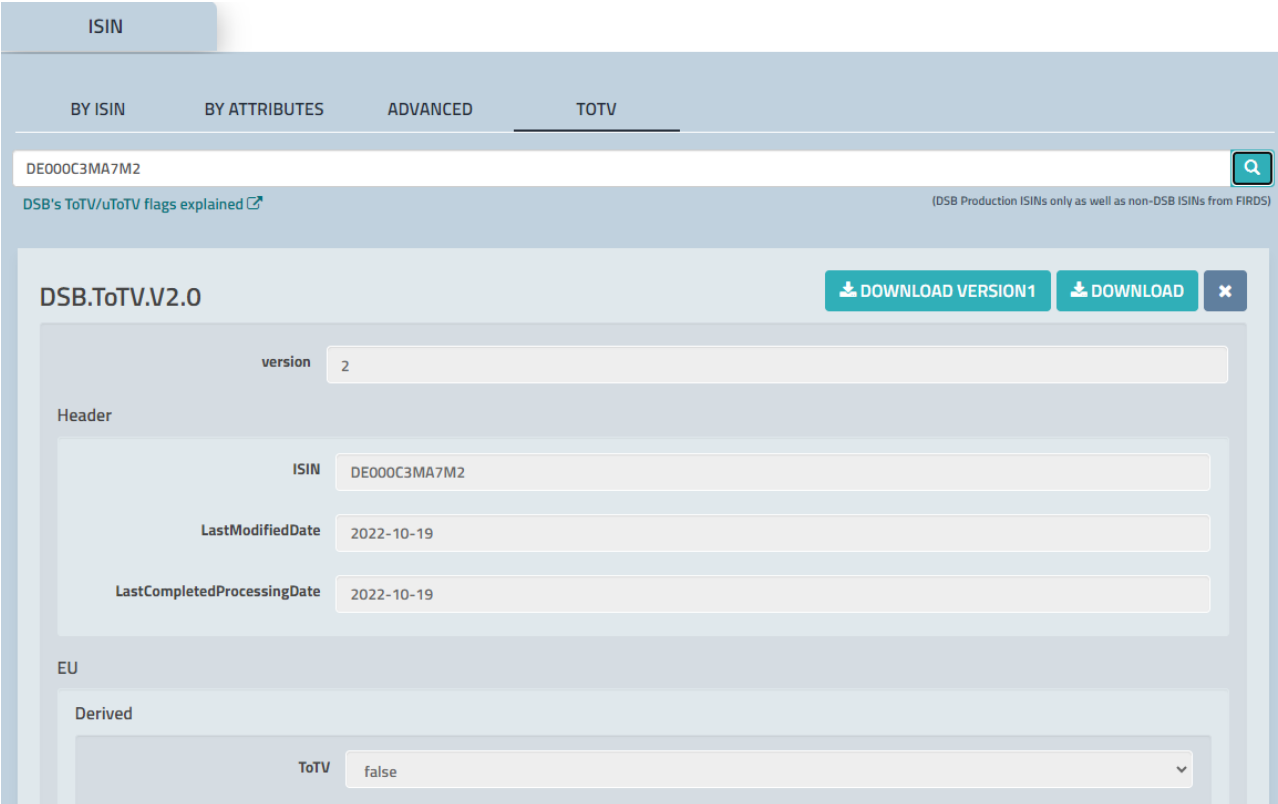

If multiple ISINs are specified, the ToTV search will return Zero results.

If no search conditions are specified, i.e. no ISIN, then no results will be returned.

To download ToTV record, click **3. DOWNLOAD VERSION1 3. DOWNLOAD** 

The JSON schema of the ToTV record is available on GitHub [https://github.com/ANNA-](https://github.com/ANNA-DSB/ToTV-uToTV/tree/master/JSON)[DSB/ToTVuToTV/tree/master/JSON.](https://github.com/ANNA-DSB/ToTV-uToTV/tree/master/JSON)

The ToTV record will comprise

- DSB ISIN Reference Data
- FIRDS Reference Data
- FIRDS Transparency Data
- DSB Derived fields

For details on ToTV functional requirements and JSON schema description, please refer to [https://github.com/ANNA-DSB/ToTV-uToTV:](https://github.com/ANNA-DSB/ToTV-uToTV)

- [DSB ToTV and uToTV Functionality.pdf](https://github.com/ANNA-DSB/ToTV-uToTV/blob/master/DSB%20ToTV%20and%20uToTV%20Functionality.pdf)
- [DSB ToTV and uToTV Schema Description.pdf](https://github.com/ANNA-DSB/ToTV-uToTV/blob/master/DSB%20ToTV%20and%20uToTV%20Schema%20Description.pdf)

Note that there will be no search by attributes for the ToTV search at Day1. Subject to industry demand, the DSB will develop search by attributes for ToTV data in Q1 2018.

### 2.5 Search through the DSB GUI

When user searches through the DSB website, the resulting records match only a single level (either ISIN or UPI) according to the GUI tab (page) where the user perform his search.

Searching for ISIN records:

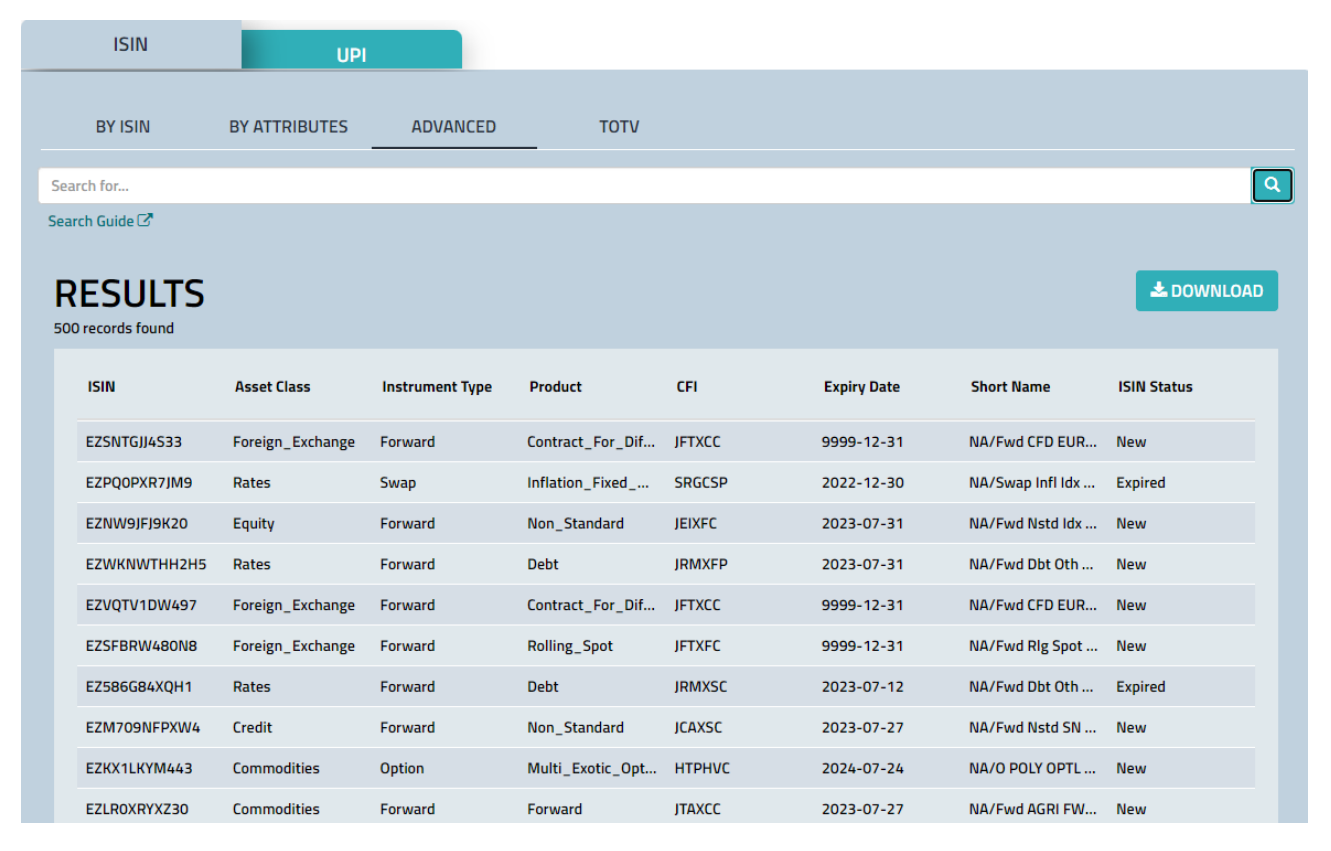

Searching for UPI records:

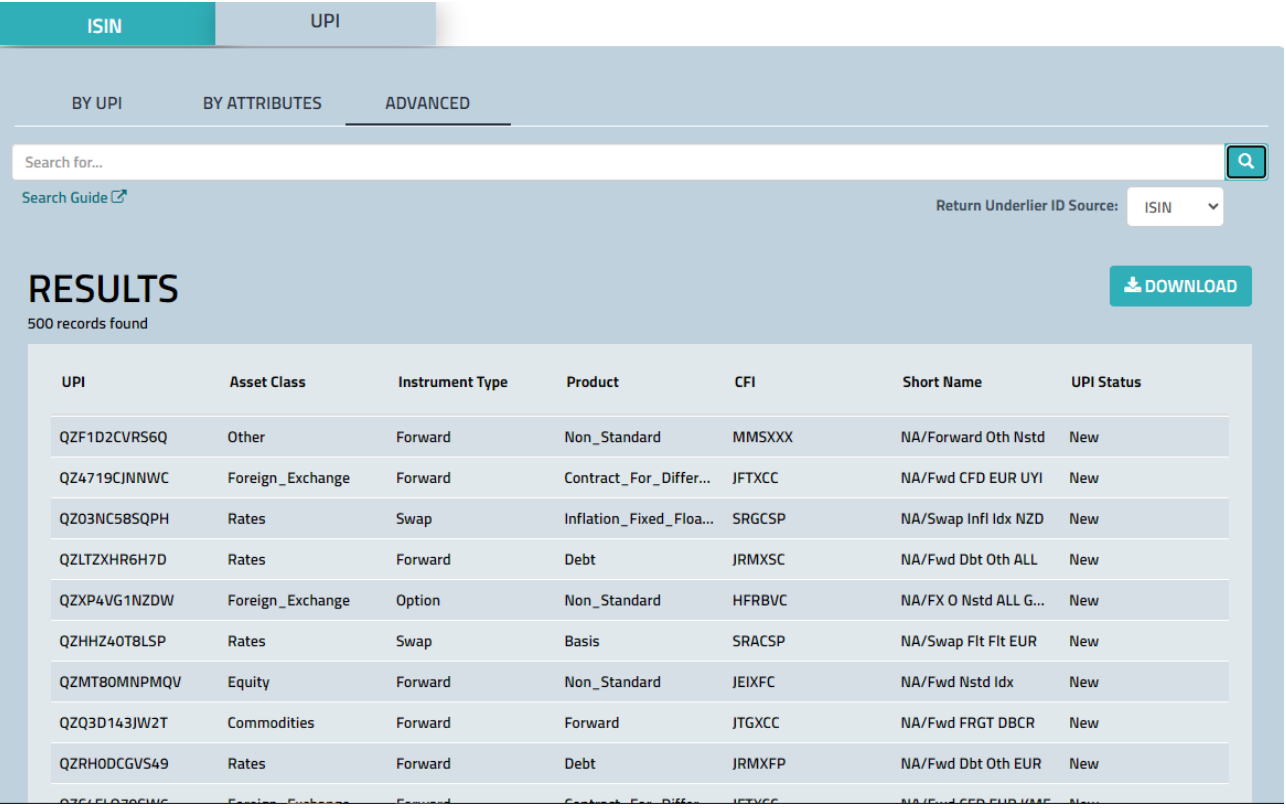

The GUI extends the search criteria by adding one of:

- /Header/Level:InstRefDataReporting for ISINs
- /Header/Level:UPI for UPI records

#### 2.6 Search through the API (Rest or FIX)

API users that perform search by attributes (either through REST API or FIX API) will receive records that matches their permissions:

• UPI only users (users that can access only UPI records) are expected to receive only UPI records.

• ISIN only users (users that can access only ISIN records) are expected to receive only ISIN records.

• Users that gain access to both ISIN and UPI record may receive in their result some ISIN records and some UPI records. All records will meet the search criteria.

Those users may add to the search criteria:

- o /Header/Level:InstRefDataReporting to limit the result to contain only ISIN records
- o /Header/Level:UPI to limit the result to contain only UPI records

For example, to search for Rate ISIN records user may set the criteria to be: Rates && /Header/Level:InstRefDataReporting

And to search for Credit UPI records, user may set the criteria to be: Credit && /Header/Level:UPI

## <span id="page-11-0"></span>3 Frequently Used Searches

This section gives some examples of the most commonly used searches.

To vary the terms of the searches, refer to Annex **Sample Values**.

The examples below use simple notation, whereby the terms are searched for across all fields of all records.

3.1 Search for all GBP/USD Forward FX ISINs

This search can be conducted in one of two ways as set out below.

GBP && USD && Forward && Foreign\_Exchange GBP AND USD AND Forward AND Foreign\_Exchange

- 3.2 Search for all CDS single name ISINs with a specific LEI CDS && SN && 549300QJBBKPDV5SFJ19
- 3.3 Search for all EUR Fixed-Float Interest Rate Swap ISINs Rates && Swap && Fixed\_Float && EUR Rates && Swap && "Fxd Flt"&& EUR Rates && Swap && "Fixed - Floating" && EUR Rates && Swap && "Fixed Floating" && EUR
- 3.4 Search for all GBP Swaptions \*swaption\* && GBP
- 3.5 Search commodity derivatives with a specific base product/sub-product Search for all the commodity derivatives with a Base Product/Sub Product = Gold

Commodities && GOLD

- 3.6 Search for all EUR IR Swaps Rates && Swap && EUR
- 3.7 Search for all instruments with a specific CFI Code Search for all the instruments with a CFI Code = SRA\*

SRA\*

- 3.8 Search for all amortizing swaps Amortizing && Swap Amortizing AND Swap
- 3.9 Search for all zero-coupon USD swaps with a given maturity

Search for all the zero-coupon USD swaps with maturity greater than 2 years

\*Zero\_Coupon && USD && Swap && /Attributes/ExpiryDate: ["2019-06-08" TO \*]

3.10 Search for all equity derivatives with a specific underlying ISIN

Search for all the equity derivatives that have this <ISIN> in its underlying (whether basket or single name)

Equity && EZ1234567890 Equity AND EZ1234567890

### 3.11 Search for all ISINs with a specific UPI Parent

Search for all the ISIN records having UPI parent QZLTT9DFGQ06

QZLTT9DFGQ06 /ISIN/Parents/UPI:QZLTT9DFGQ06

## <span id="page-13-0"></span>4 Advanced Search

Advanced search is a powerful tool that enables more technology savvy users to employ a full notation whereby every term refers to the relevant field in the JSON schema. This enables searches to be further narrowed down, to a specific field, which could be useful for getting more focused results.

I.e. A simple search by EZ1234567890 will find all records with this ISIN whether it is in the ISIN of the instrument or in its underlying.

To query for the ISIN above specifically as an underlying, it is required to refer to the field name and its path within the JSON schema, followed by a colon ":" and further followed by the value to be searched:

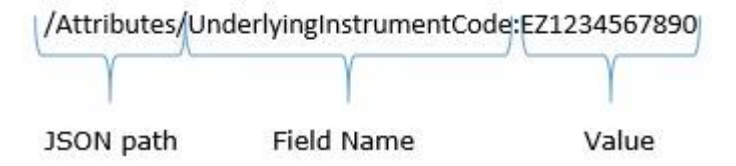

If no field name is specified, i.e. a search like EZ1234567890, the value will be looked for across all fields.

### 4.1 Date Searches

The date searches are used to query for a date or for a range of dates between the lower and upper bound specified.

The DSB stores the dates in the format of/Attributes/ExpiryDate:{"2032-04-02" TO "2040-01-01"} YYYY-MM-DD. To search for a date, it is necessary to use the YYYY-MM-DD date format, put the date in quotes and specify a prefix as follows: /Attributes/ExpiryDate:"YYYY-MM-DD"

/Attributes/ExpiryDate:["2017-01-01" TO "2018-01-01"] - will find records that have dates between 2017-01-01 and 2018-01-01, inclusive.

/Attributes/ExpiryDate:["2017-01-01" TO \*]- will find records that have values greater or equal 201701-01.

/Attributes/ExpiryDate:{"2017-01-01" TO "2018-01-01"} - will find records that have values between 2017-01-01 and 2018-01-01, exclusive of the upper and lower bounds.

In October 2020, the DSB will be introducing a search by LastUpdateDateTime.

Note that the format of LastUpdateDateTime is YYYY-MM-DDThh:mm:ss. If the time component is not specified in a LastUpdateDateTime search, it will be defaulted to T00:00:00.

To search for an ISIN created or modified (e.g. expired) on a date, it is necessary to use the following syntax:

/ISIN/LastUpdateDateTime:["YYYY-MM-DDT00:00:00" TO "YYYY-MM-DDT23:59:59"]. E.g. to search for ISINs created on 7 September 2020, search for /ISIN/LastUpdateDateTime:[" 2020- 0907T00:00:00" TO "2020-09-07T23:59:59"].

/ISIN/LastUpdateDateTime:["2020-09-07" TO \*] - will find ISIN records created or modified (e.g. expired) with the timestamp of 2020-09-07T00:00:00 and thereafter.

/ISIN/LastUpdateDateTime:["2020-01-01" TO "2020-09-01"] - will find ISIN records that were created or modified (e.g. expired) between 2020-01-01T00:00:00 and 2020-09-01T00:00:00, inclusive.

/ISIN/LastUpdateDateTime:["2020-09-01T00:00:00" TO "2020-09-01T00:05:00"] – will find ISIN records that were created or modified (e.g. expired) between 00:00:00 and 00:05:00 on 2020-09-01, inclusive.

/ISIN/LastUpdateDateTime:["2020-09-07T09:00:00" TO \*] – will find ISIN records that were created or modified (e.g. expired) with the timestamp of 2020-09-07T09:00:00 and thereafter.

/ISIN/LastUpdateDateTime:"2020-09-07T09:13:15" – will find ISIN records that were created or modified (e.g. expired) with the timestamp of 2020-09-07T09:13:15.

/ISIN/LastUpdateDateTime:{"2020-01-01" TO "2020-09-01"} - will find ISIN records that were created or modified (e.g. expired) between 2020-01-01T00:00:00 and 2020-09-01T00:00:00, exclusive of the upper and lower bounds.

Similarly, for UPI records:

To search for an UPI created or modified on a date, it is necessary to use the following syntax: /Identifier/LastUpdateDateTime:["YYYY-MM-DDT00:00:00" TO "YYYY-MM-DDT23:59:59"].

E.g. to search for UPIs created or modified on 7 April 2023, search for /Identifier/LastUpdateDateTime:[" 2023-0407T00:00:00" TO "2023-04-07T23:59:59"].

/Identifier/LastUpdateDateTime:["2020-09-07" TO \*] - will find UPI records created or modified with the timestamp of 2020-09-07T00:00:00 and thereafter.

/Identifier/LastUpdateDateTime:["2020-01-01" TO "2020-09-01"] - will find UPI records that were created or modified between 2020-01-01T00:00:00 and 2020-09-01T00:00:00, inclusive.

/Identifier/LastUpdateDateTime:["2020-09-01T00:00:00" TO "2020-09-01T00:05:00"] – will find UPI records that were created or modified between 00:00:00 and 00:05:00 on 2020-09-01, inclusive.

/Identifier/LastUpdateDateTime:["2020-09-07T09:00:00" TO \*] – will find UPI records that were created or modified with the timestamp of 2020-09-07T09:00:00 and thereafter.

/Identifier/LastUpdateDateTime:"2020-09-07T09:13:15" – will find UPI records that were created or modified with the timestamp of 2020-09-07T09:13:15.

/Identifier/LastUpdateDateTime:{"2020-01-01" TO "2020-09-01"} - will find UPI records that were created or modified between 2020-01-01T00:00:00 and 2020-09-01T00:00:00, exclusive of the upper and lower bounds.

## 5 Annex

### 5.1 Attributes

This section specifies a current list of ISO attributes and their paths in JSON, and provides/ refers to enumerations for the values that can be used in the search. The list of attributes is subject to change. For the latest Product Definitions documentation, refer to the DSB website.

<span id="page-15-0"></span>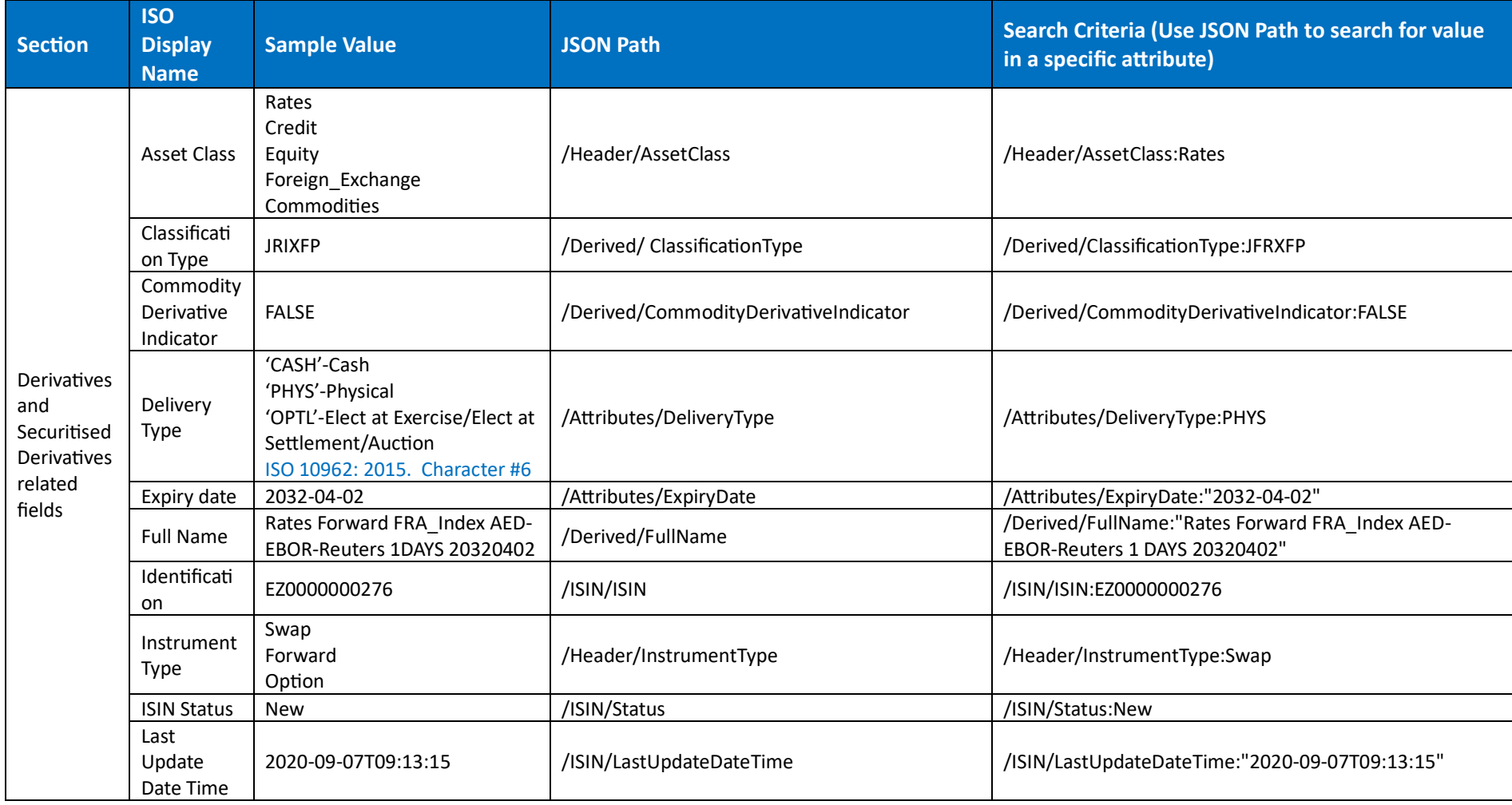

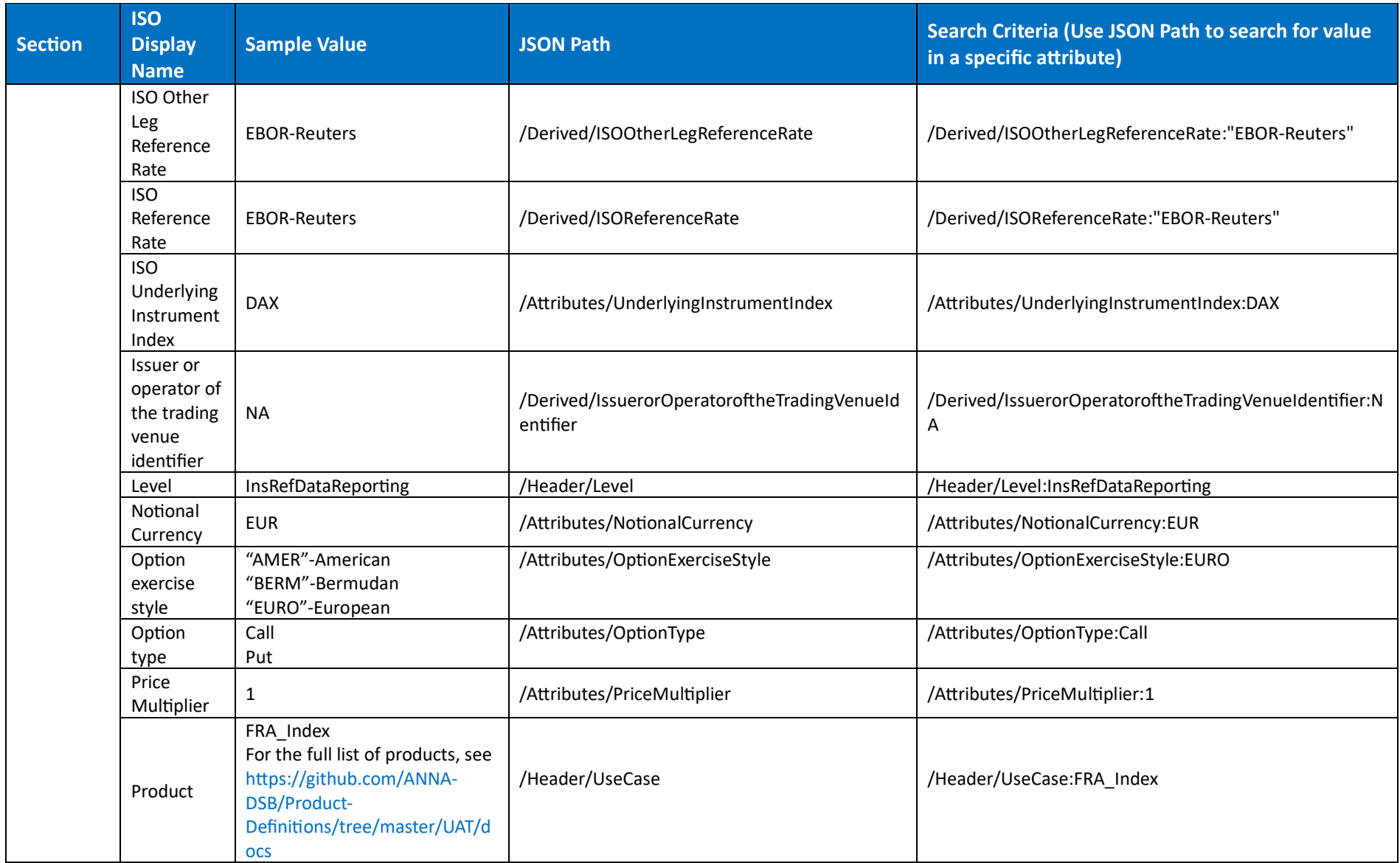

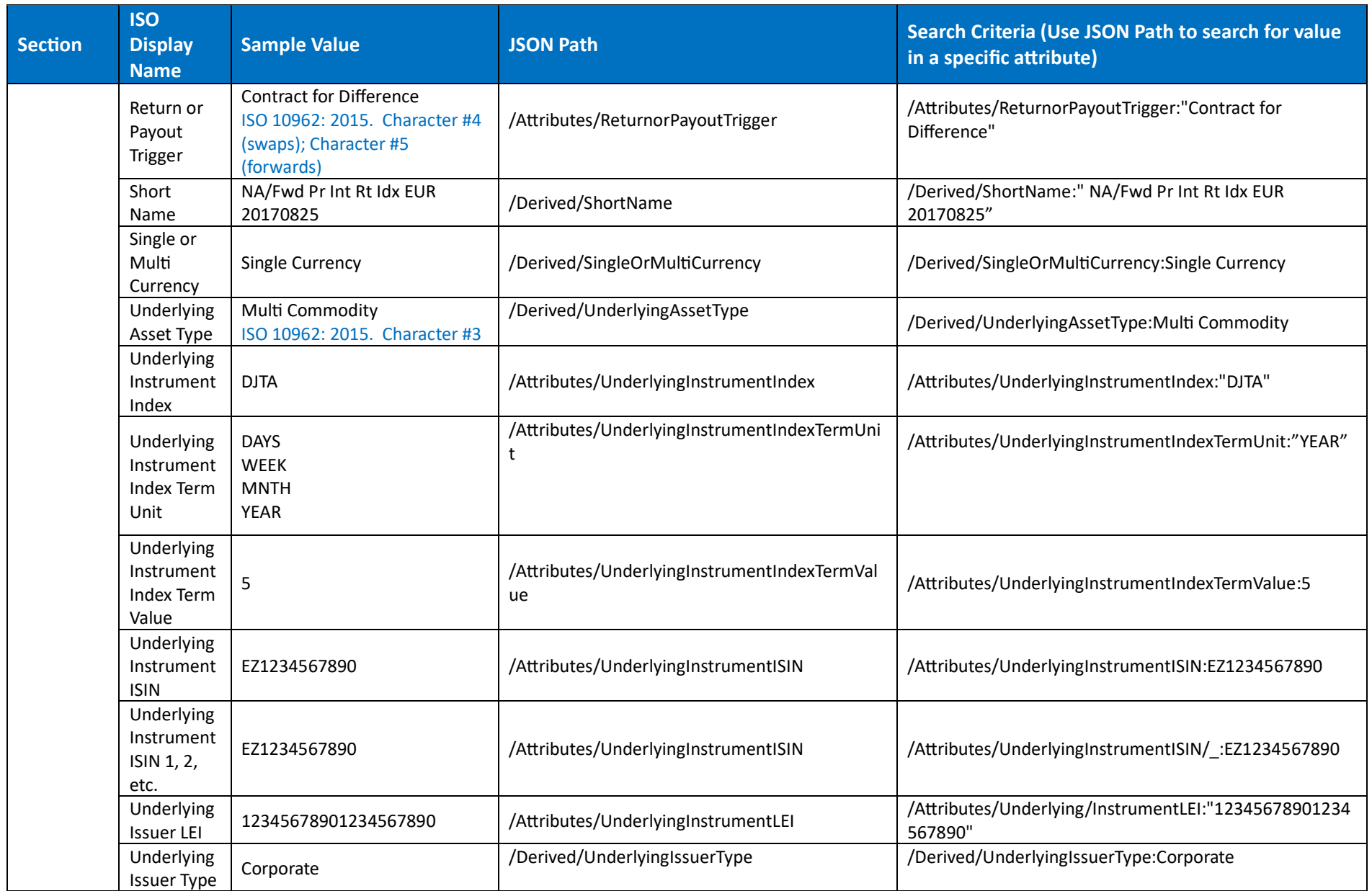

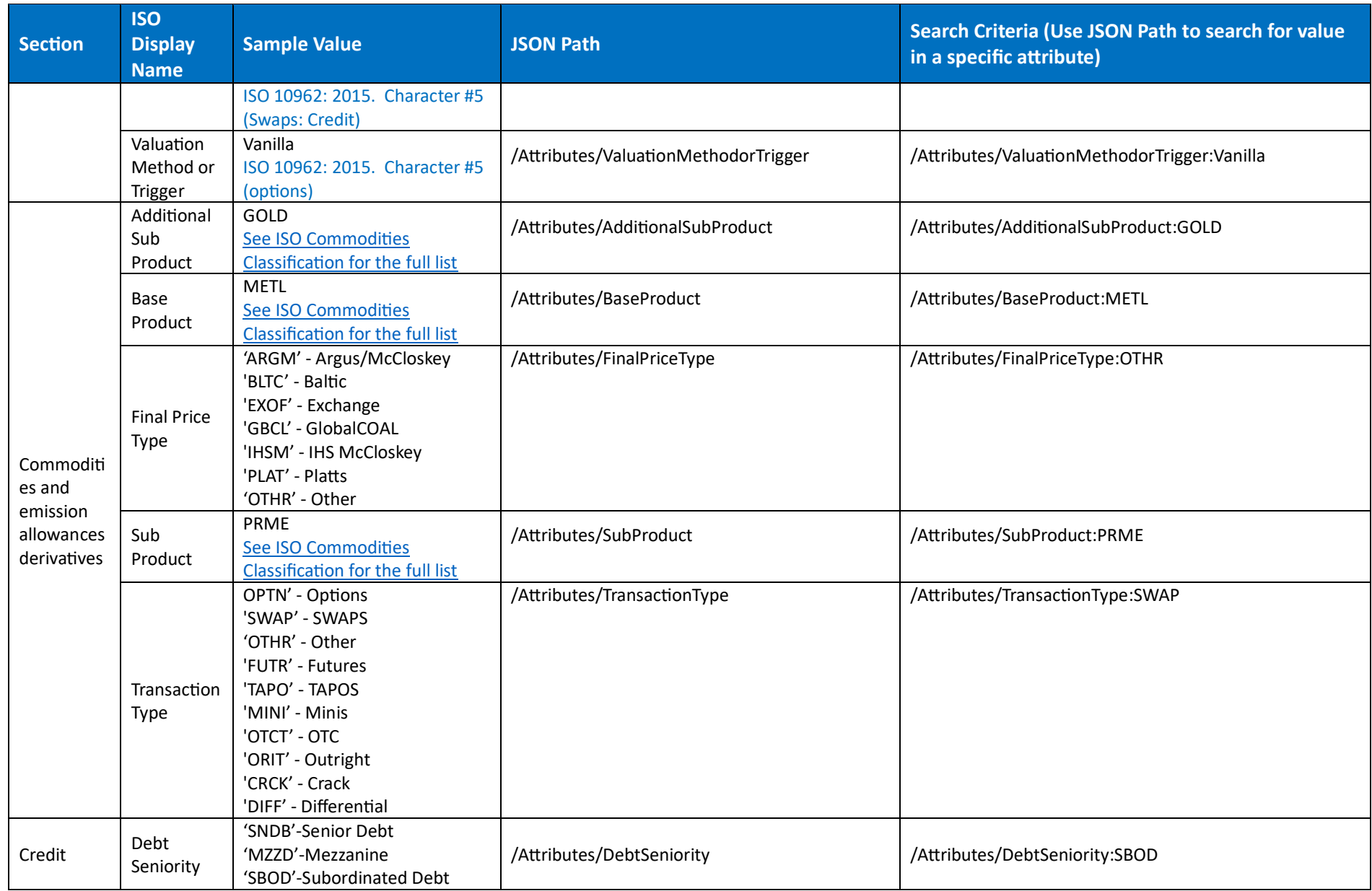

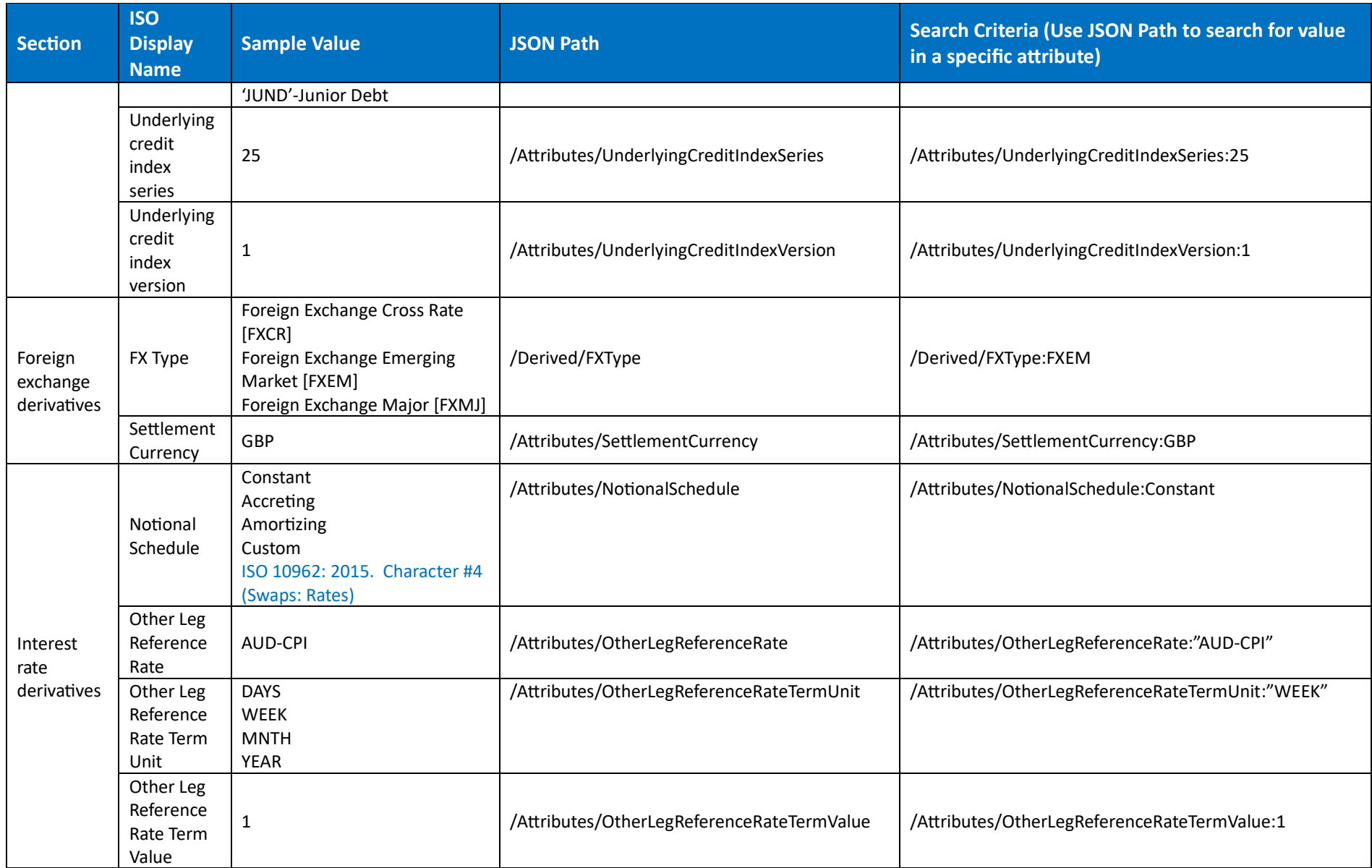

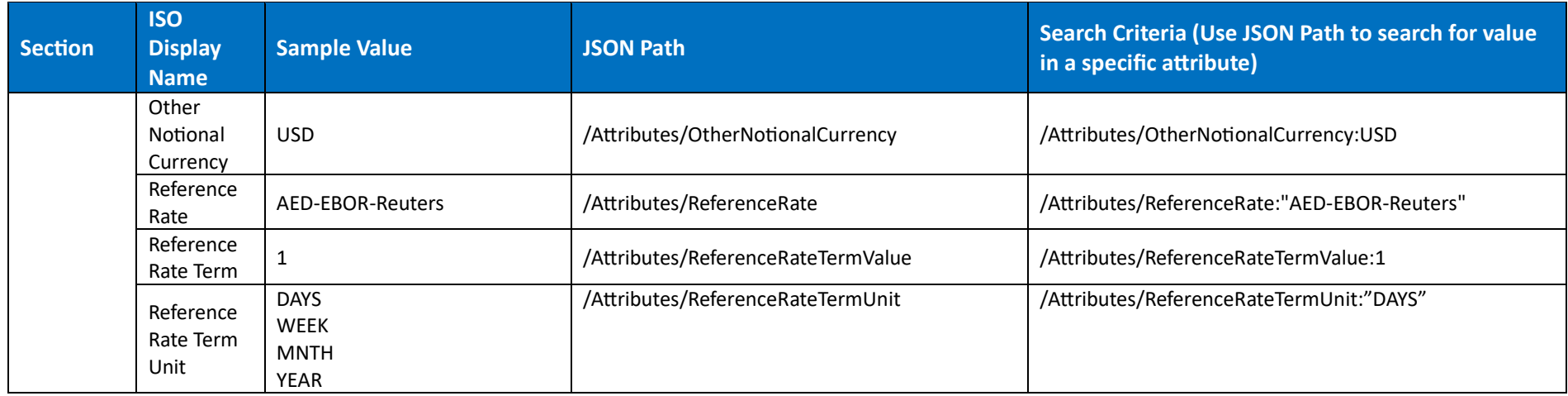

## 5.2 ISO Commodities Classification

This section specifies ISO Commodity classification to be used in commodity searches.

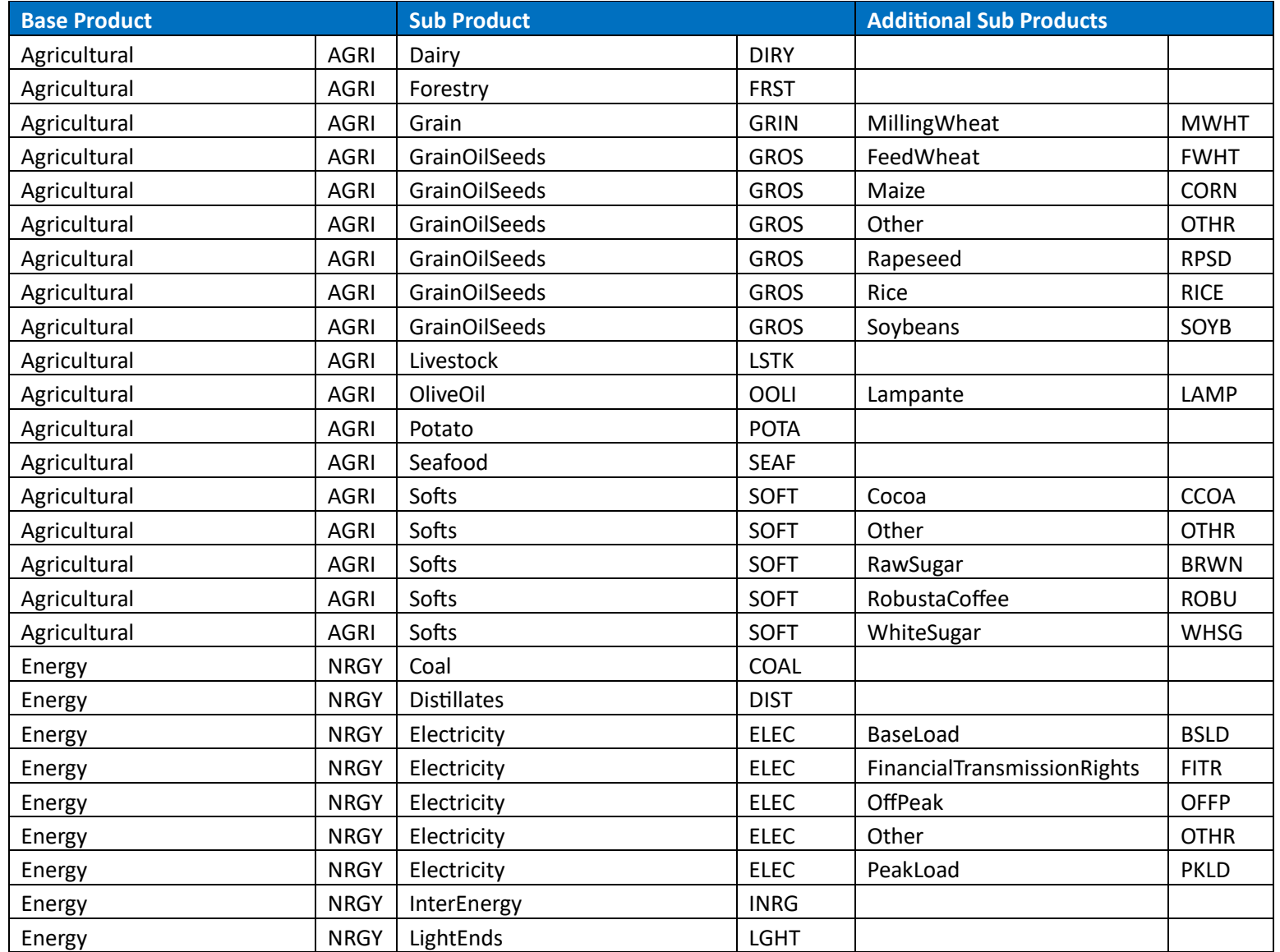

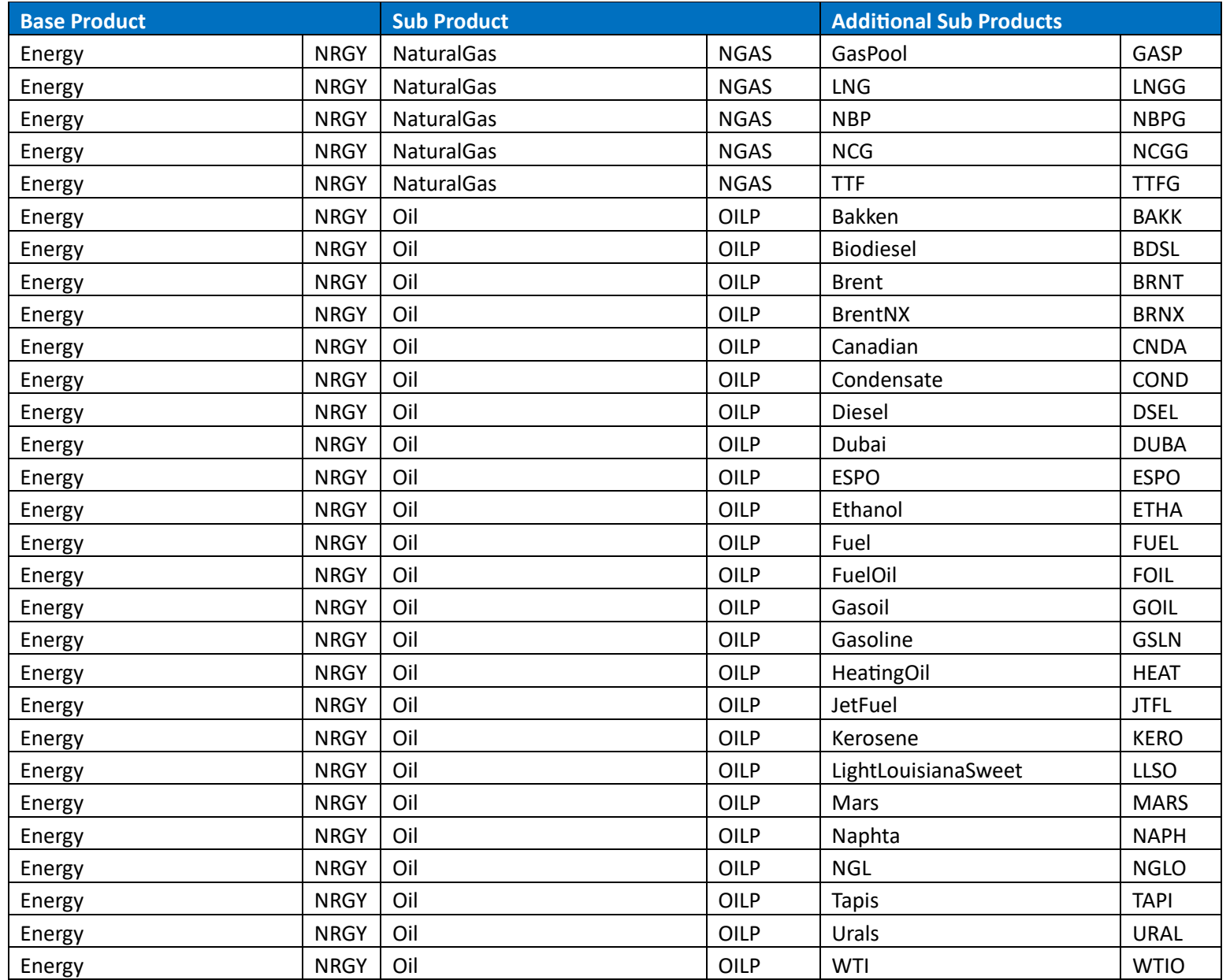

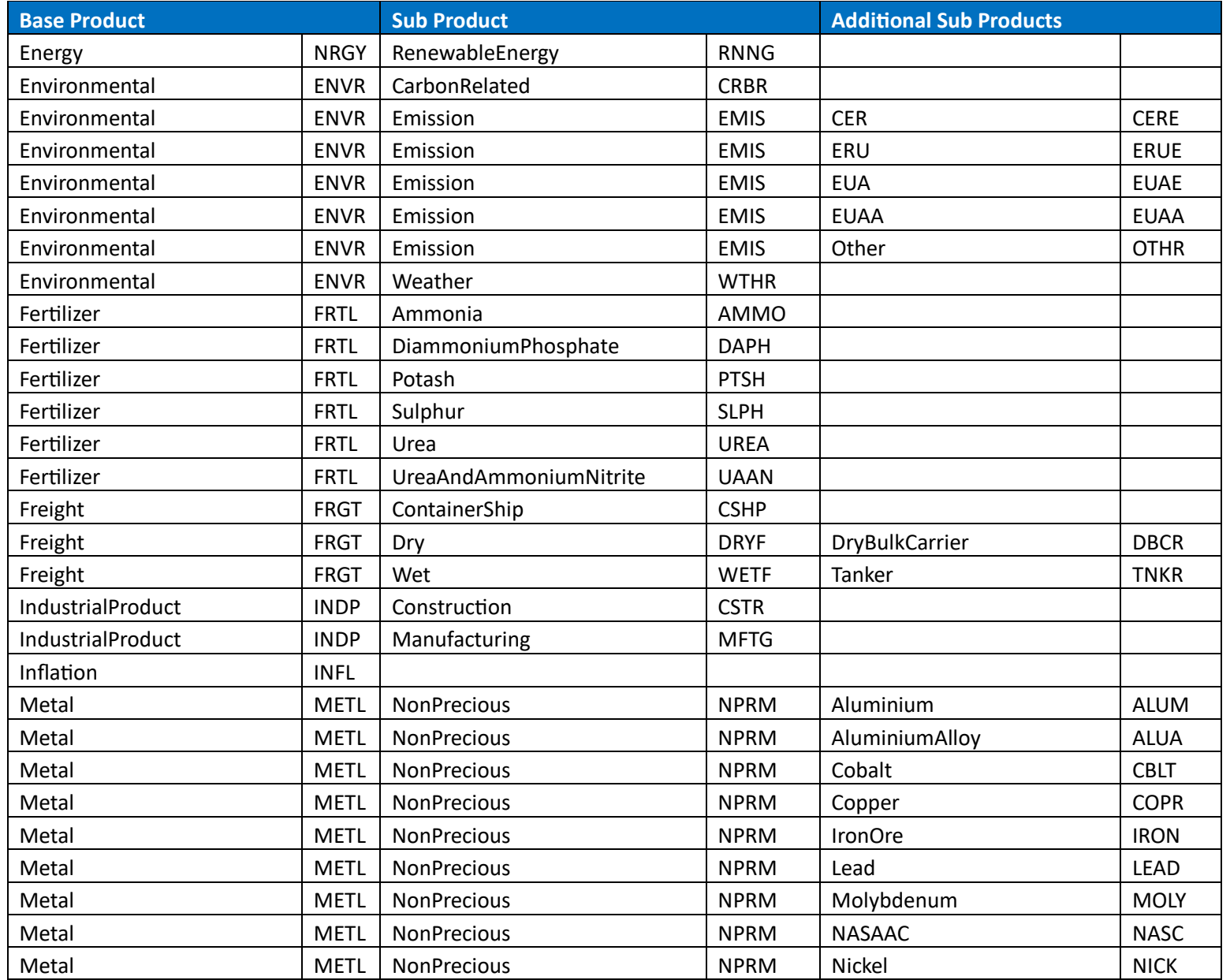

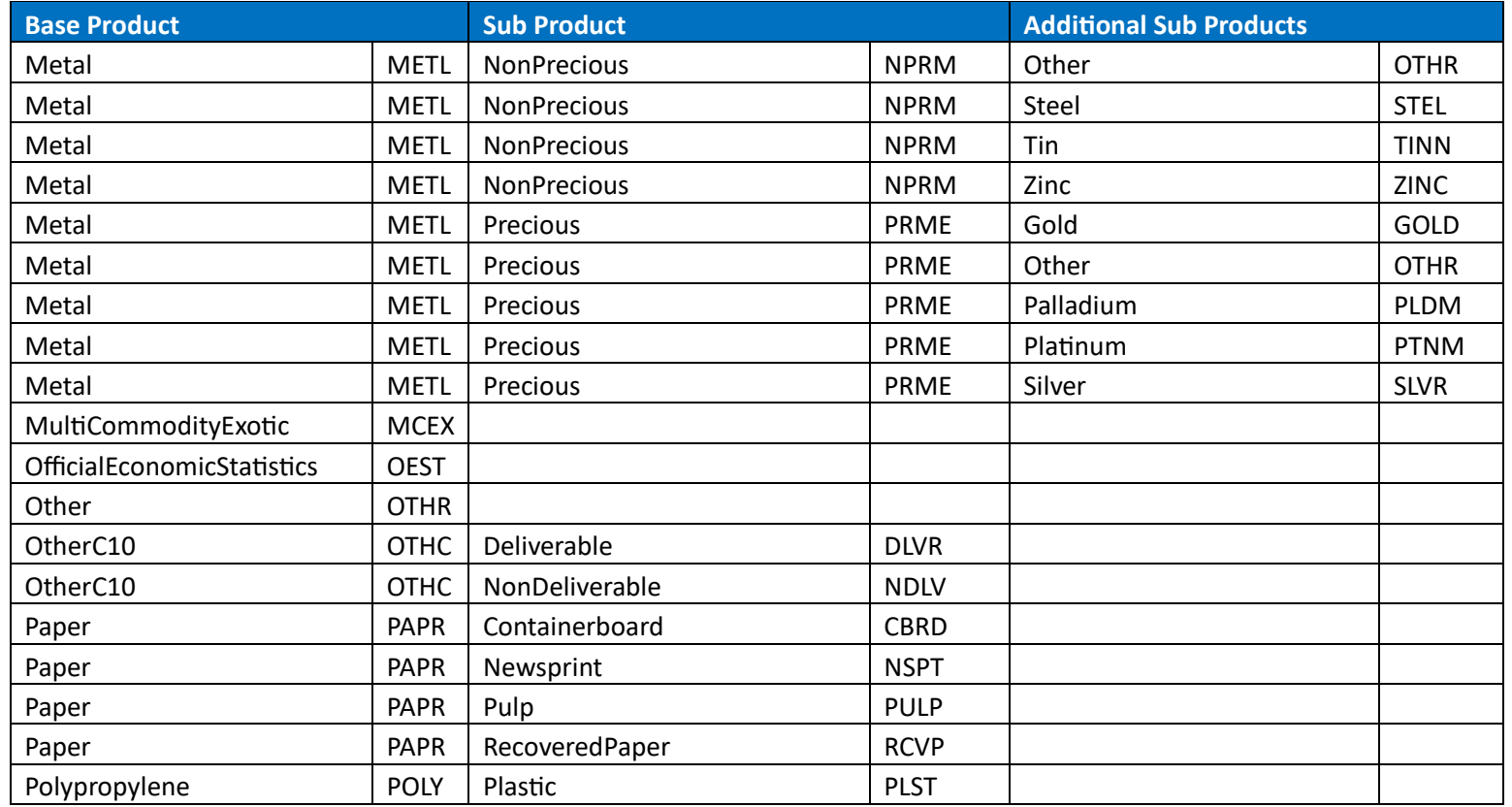